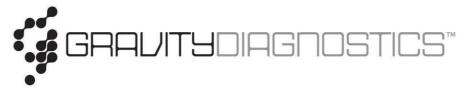

## How to Log-In and View Results in the Gravity Diagnostics Portal

1. You will receive an email with the subject "Gravity Diagnostics Portal {Action Required}" from info@gravitydiagnostics.com.

- Scroll down in the email. You will see "Click <u>here</u> to access the portal and set up your password." Click on the link that is highlighted, and it will direct you to the Gravity website.
   a. Website for Portal Log-In: <u>https://www.gravitydiagnostics.com/</u>
  - a. Website for Portal Log-In: https://www.gravitydiagnostics.com/
- 3. Click "LOGIN", then in the drop-down menu, Click "PRACTICES"
- 4. Scroll down in the email from info@gravitydiagnostics.com to find your username and password. Use this to log in to the Gravity Diagnostics Portal.

| LOGIN 🗸   |  |
|-----------|--|
| PRACTICES |  |
| EMPLOYEES |  |

- 5. You will be asked to change your password upon initial sign-in.
- 6. Once you log in to the portal, you will be on the home screen, called "Location Inbox" (see figure below). The name of the practice should be at the top of the page. If you are given access to more than one practice, click on the "Location Recipient" box, and other linked locations will populate. Click on the location you would like to view.

| GRAVITYCIAGNOSTICS"          | Location                | Inbox                   | L                                              |                |                                   | ٩                                                                             |
|------------------------------|-------------------------|-------------------------|------------------------------------------------|----------------|-----------------------------------|-------------------------------------------------------------------------------|
| Manage Orders                | Location Recip          | pient PRACT             | ICE NAME                                       |                |                                   |                                                                               |
| Manage Samples               | Result Rep              | orts Ot                 | ther Repo                                      | rts            |                                   |                                                                               |
| View Results                 | Reports for             | PRACTICE NA             | ME                                             |                |                                   | (show filter)                                                                 |
| Location Inbox<br>User Inbox |                         |                         |                                                |                |                                   |                                                                               |
| Patient Info                 | ් Show                  | 20 ent                  | riae                                           |                |                                   |                                                                               |
| This Location                |                         |                         | Order o                                        |                | 14 AL -244 AL 424                 |                                                                               |
| My Preferences               | Severity <sup>1 +</sup> | Priority <sup>2</sup> * | ID 0                                           | Patient 0      | Order Choice At                   | breviations                                                                   |
|                              | -                       |                         | <u>0-7003-</u><br><u>18277-</u><br><u>1029</u> | Last,<br>First | S, FENT, HYDC,<br>Panel, LORAZ, M | Panel, AOH, BUP,<br>HYDM, HYPN, ILLC<br>IEP, MEPRO, META<br>AZ, OXYC, OXYM, I |
|                              | 100                     | -                       | <u>0-7003-</u><br><u>18277-</u><br><u>1025</u> | Last,<br>First | S, FENT, HYDC,<br>Panel, LORAZ, M | Panel, AOH, BUP,<br>HYDM, ILLC<br>1EP, MEPRO, META<br>AZ, OXYC, OXYM, I       |

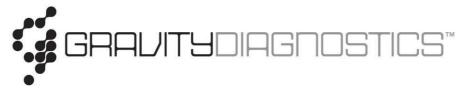

- 7. The tests will be listed in order, with the most recent test results at the top.
- 8. To view test results for a specific patient, select the blue Order ID number next to the patient's name, select "lab report," then select "view." In order to keep your inbox from overflowing, the result will be removed from the inbox once action is taken to view that result, such as viewing/printing.

| <u>0-7003-</u><br><u>18277-</u><br><u>1029</u> | Review Order<br>Samples                | ANTC Panel, AC<br>YDC, HYDM, HY<br>AZ, MEP, MEPR<br>, OXAZ, OXYC, |
|------------------------------------------------|----------------------------------------|-------------------------------------------------------------------|
| <u>0-7003-</u><br><u>18277-</u><br><u>1025</u> | Labels<br>Requisition<br>Change Log    | NTC Panel, AC<br>/DC, HYDM, IL<br>AZ, MEP, MEPR                   |
|                                                | Lab Report >                           | View                                                              |
| 0-7003-                                        | Linked Documents<br>POWELL. S. FENT. F | Deliver > C                                                       |

9. Once a result is removed from the inbox, it can still be viewed. At the top of the page, choose the blue "filter" hyperlink.

| GRAVITYCIAGAOSTICS"          | Location                | Inbox                   | (                                              |                |   | 9                                                                                                    |
|------------------------------|-------------------------|-------------------------|------------------------------------------------|----------------|---|----------------------------------------------------------------------------------------------------|
| Manage Orders                | Location Recip          | ient PRAC               | ΓΙϹΕ ΝΑΜΕ                                      |                |   |                                                                                                    |
| Manage Samples               | Result Repo             | orts Ot                 | her Repo                                       | rts            |   |                                                                                                    |
| View Results                 | Reports for             | PRACTICE NA             | ME                                             |                |   | (show filter)                                                                                                    |
| Location Inbox<br>User Inbox |                         |                         |                                                |                |   |                                                                                                    |
| Patient Info                 | ¢ Show                  | 20 ent                  | tee                                            |                |   |                                                                                                    |
| This Location                | 4. 210M                 |                         | 2 2 2 2 2 2 2 2 2 2 2 2 2 2 2 2 2 2 2          |                |   |                                                                                                    |
| My Preferences               | Severity <sup>1</sup> * | Priority <sup>2</sup> * | Order<br>ID                                    | Patient        | Ŷ | Order Choice Abbreviations                                                                                                    |
|                              | -                       | -                       | <u>0-7003-</u><br><u>18277-</u><br><u>1029</u> | Last,<br>First |   | ALP, AMP, ANTC Panel, AOH, BUP,<br>S, FENT, HYDC, HYDM, HYPN, ILLC<br>Panel, LORAZ, MEP, MEPRO, META<br>Panel, NOX, OXAZ, OXYC, OXYM, I |
|                              | 1 <b>7</b> 0            | 6 <b>-</b> 0            | <u>0-7003-</u><br><u>18277-</u><br><u>1025</u> | Last,<br>First |   | ALP, AMP, ANTC Panel, AOH, BUP,<br>S, FENT, HYDC, HYDM, ILLC<br>Panel, LORAZ, MEP, MEPRO, META<br>Panel, NOX, OXAZ, OXYC, OXYM, I       |

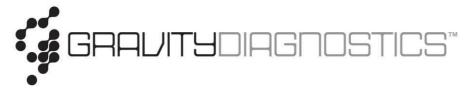

10. You will see this screen pop up. From here, you can filter by patient, date, etc. Be sure to uncheck "Hide Acknowledged Reports" if you would like to include printing reports that have been previously viewed.

| Patient       Image: Contering Location Any         Ordering Location Any       Image: Contering Location Any         Ordering Provider Any       Image: Contering Location Any         Ordering Provider Any       Image: Contering Location Any         Status All       Image: Contering Location Any         Status All       Image: Contering Location Any         Severity All       Image: Contering Location Any         Priority All       Image: Contering Location Any         Now:       Reports received in the past 3 days         Image: Contering Location Any       Image: Contering Location Any         Image: Contering Location Any       Image: Contering Location Any         Image: Contering Location Any       Image: Contering Location Any         Image: Contering Location Any       Image: Contering Location Any         Image: Contering Location Any       Image: Contering Location Any         Image: Contering Location Any       Image: Contering Location Any         Image: Contering Location Any       Image: Contering Location Any         Image: Contering Location Any       Image: Contering Location Any         Image: Contering Location Any       Image: Contering Location Any         Image: Contering Location Any       Image: Contering Location Any         Image: Contericontering Location Any       Image: Contering Location Any                                                                                                    | (nbox Filter (hide filter) |                       |   |   |   |  |  |
|----------------------------------------------------------------------------------------------------|----------------------------|-----------------------|---|---|---|--|--|
| Ordering Provider Any<br>Status All<br>Severity All<br>Priority All<br>Ordering Provider Any<br>Severity All<br>Priority All<br>Ordering Provider Any<br>Severity All<br>Ordering Provider Any<br>Severity All<br>Ordering Provider Any<br>Severity All<br>Ordering Provider Any<br>Severity All<br>Ordering Provider Any<br>Severity All<br>Ordering Provider Any<br>Severity All<br>Ordering Provider Any<br>Severity All<br>Ordering Provider Any<br>Status All<br>Ordering Provider Any<br>Severity All<br>Ordering Provider Any<br>Status All<br>Ordering Provider Any<br>Status All<br>Ordering Provider Any<br>Severity All<br>Ordering Provider Any<br>Status All<br>Ordering Provider Any<br>Status All<br>Ordering Provider Any<br>Ordering Provider Any<br>Status All<br>Ordering Provider Any<br>Ordering Provider Any<br>Status All<br>Ordering Provider Any<br>Ordering Provider Any<br>Ordering Provider An | Patient                    |                       | 0 |   |   |  |  |
| Status All   Severity All   Priority All   Priority All   Ow: Reports received in the past 3 days   Ow: Days include every day of the week   Days include only weekdays     Start 10 / 11 / 2018     Start 10 / 11 / 2018     Now Clear                                                                                                    | Ordering Location          | Any                   |   | 0 |   |  |  |
| Severity All<br>Priority All<br>©<br>Reports received in the past 3 days<br>Ow:<br>© Days include every day of the week<br>© Days include only weekdays<br>Start 10 / 11 / 2018 12 : 00 AM Now Clear                                                                                                    | Ordering Provider          | Any                   |   | 0 |   |  |  |
| Priority All<br>Reports received in the past 3 days<br>Days include every day of the week<br>Days include only weekdays<br>Start 10 / 11 / 2018 12 : 00 AM Now Clear                                                                                                    |                            | Status All            |   |   | 0 |  |  |
| <ul> <li>Reports received in the past 3 days</li> <li>O Days include every day of the week</li> <li>Days include only weekdays</li> <li>Start 10 / 11 / 2018 12 : 00 AM Now Clear</li> </ul>                                                                                                    |                            | Severity All          |   |   |   |  |  |
| Object       Object                                                                                                    |                            |                       |   |   |   |  |  |
| Reports received      between:                                                                                                    |                            | Priority All          |   |   | 0 |  |  |
|                                                                                                    | ow: Oays includ            | ved in the past 3 day |   |   | 0 |  |  |

- Hide acknowledged reports
  - 11. Once you have selected the desired filters, scroll down and to the right, and click "refresh." This will bring up all reports that are specific to the chosen filters.
  - 12. Be sure to sign out of COPIA when not in use. "Sign out" is located in the bottom left hand corner of the screen.